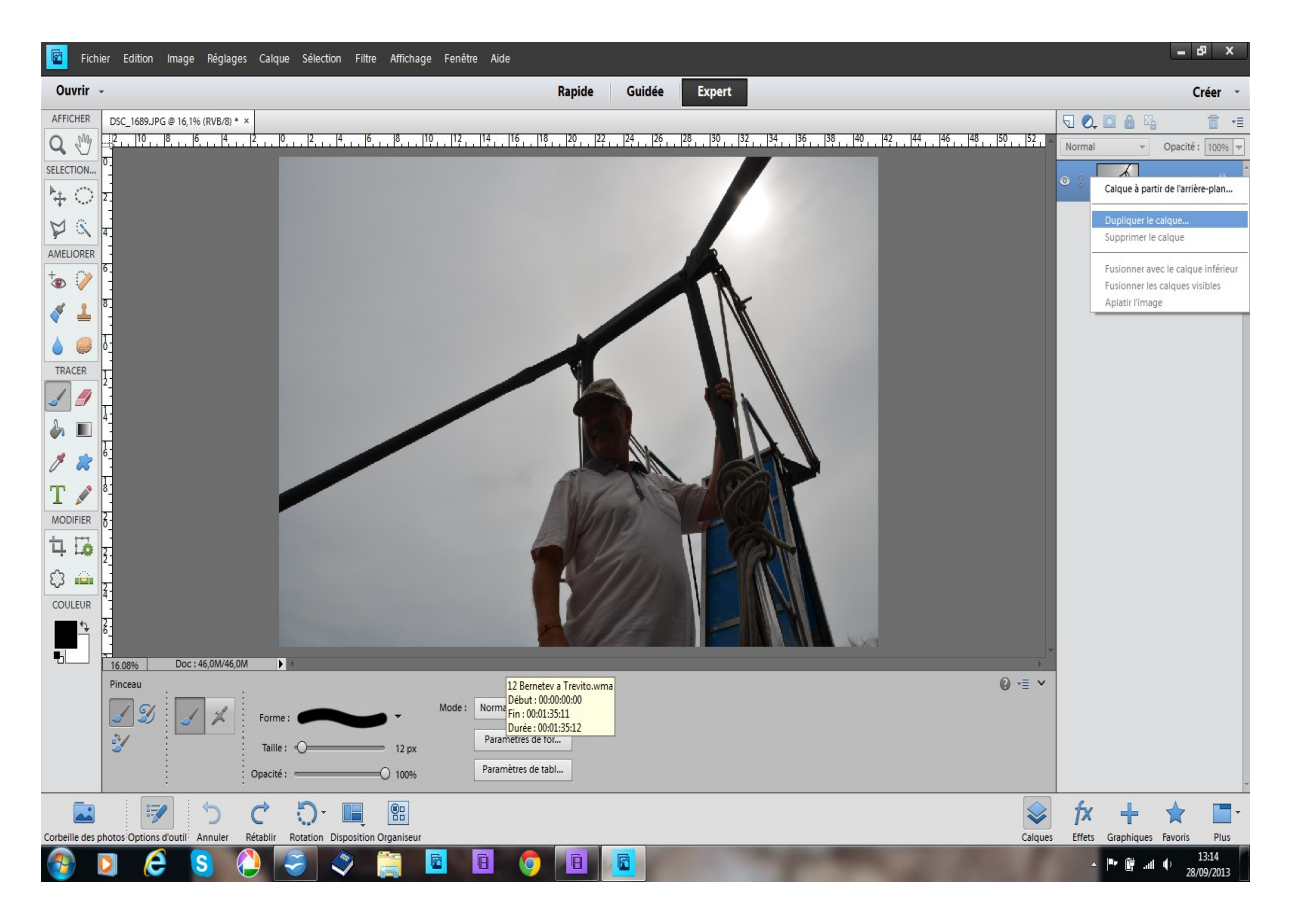

## **Dupliquer le calque : deux façons de le faire**

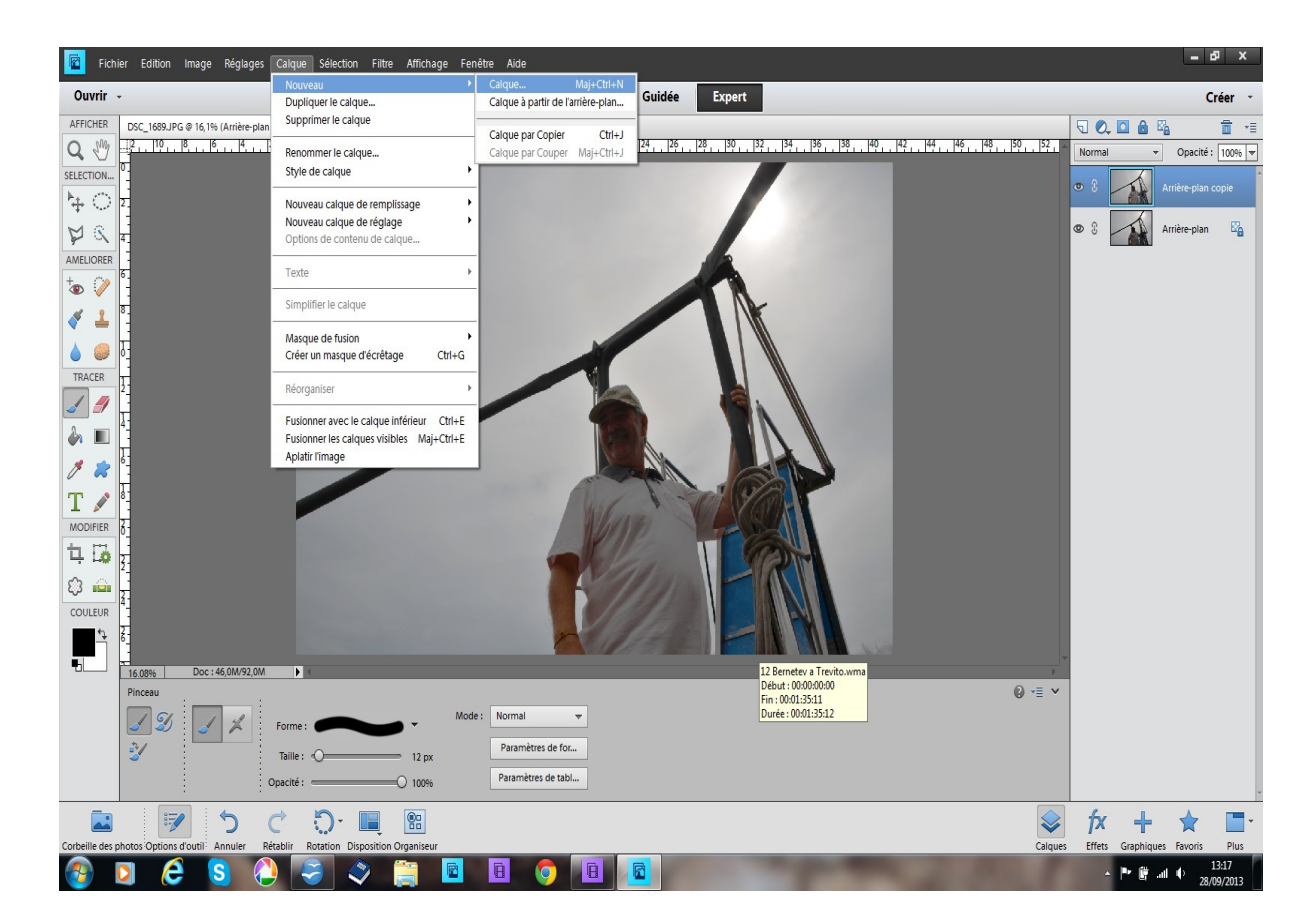

**rester sur le calque dupliqué : réglage – régler la couleur – réglage des courbes de couleurs éclaircir l'image OK**

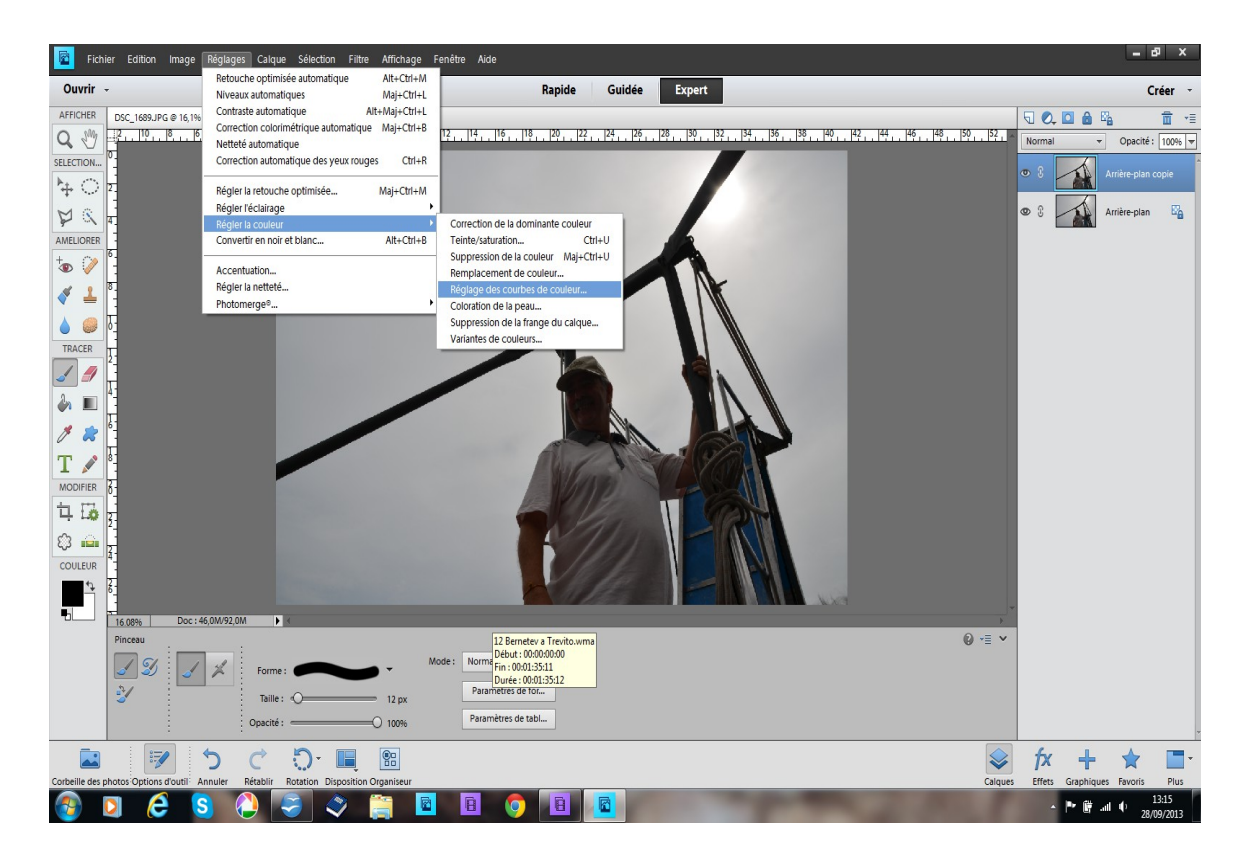

## **calque - nouveau calque**

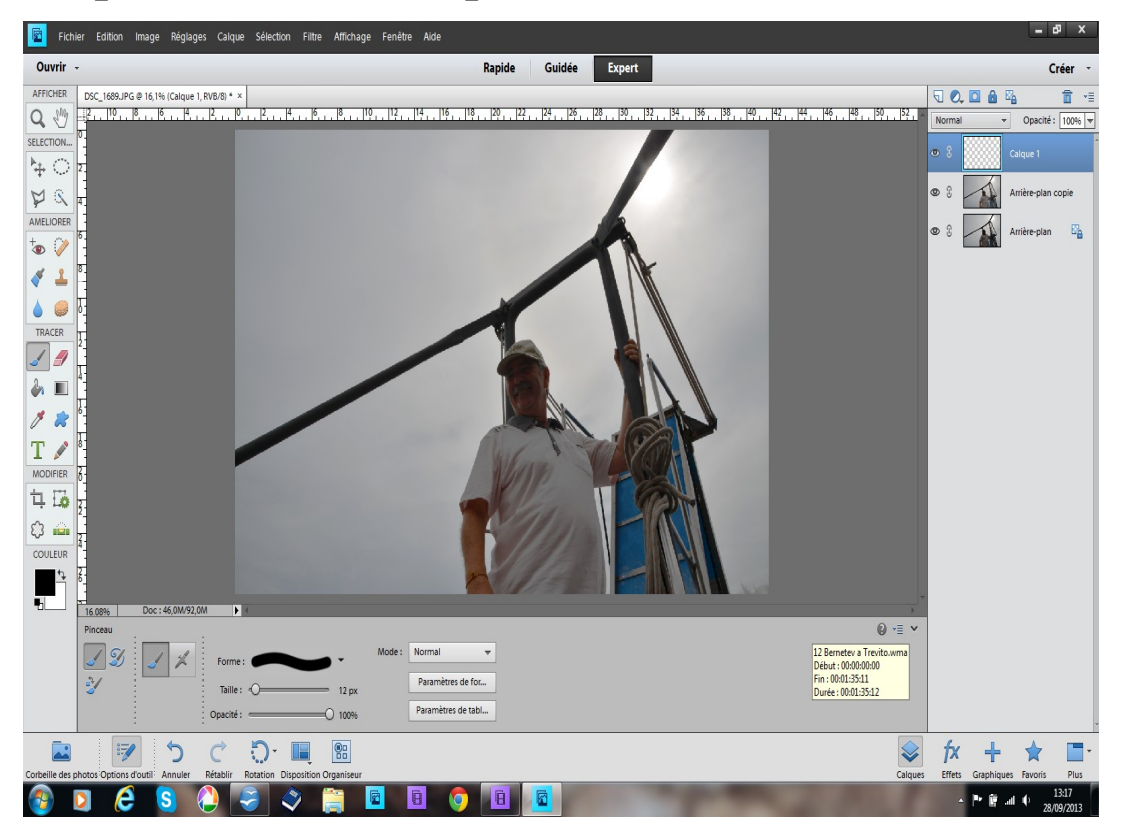

## **déplacer le calque vide entre les deux autres calques**

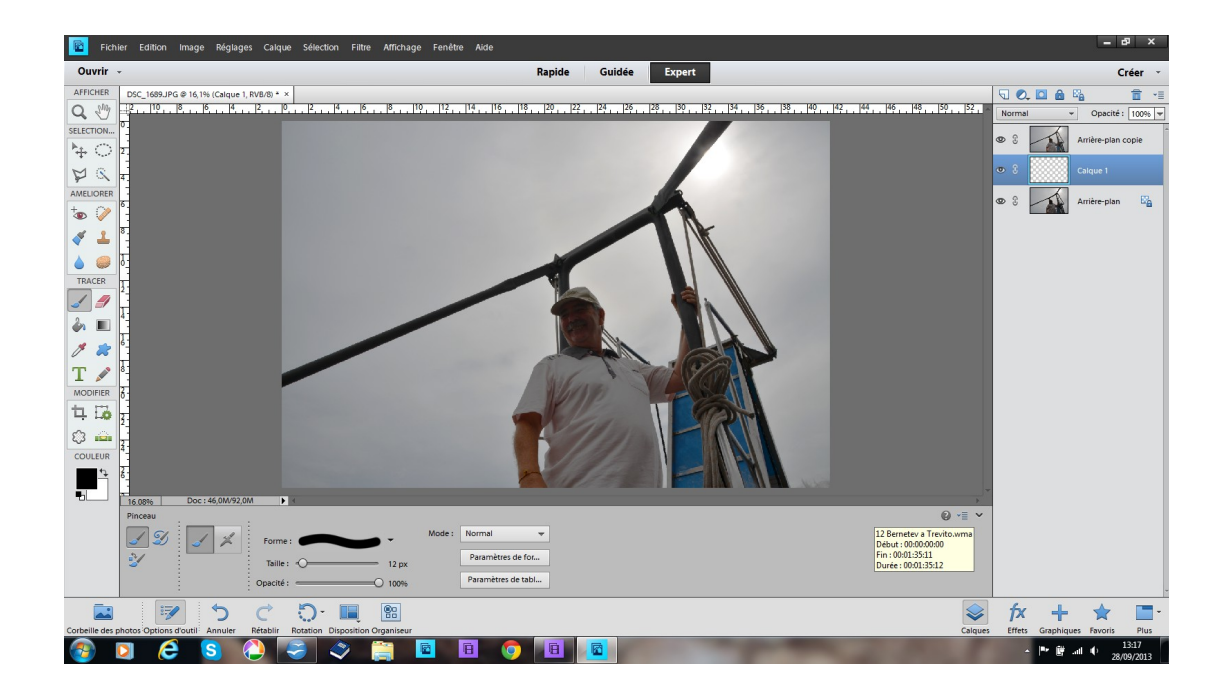

**se positionner sur le 1er calque appuyer sur en même temps Ctrl G**

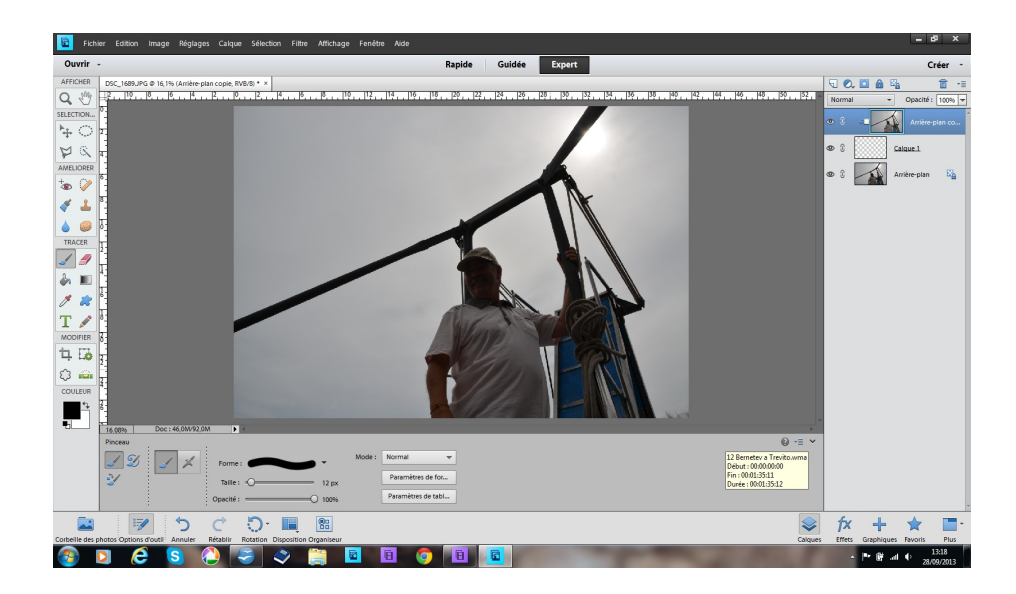

**revenir sur le calque vierge prendre l'outil pinceau + la couleur noire frotter la partie à éclaircir** 

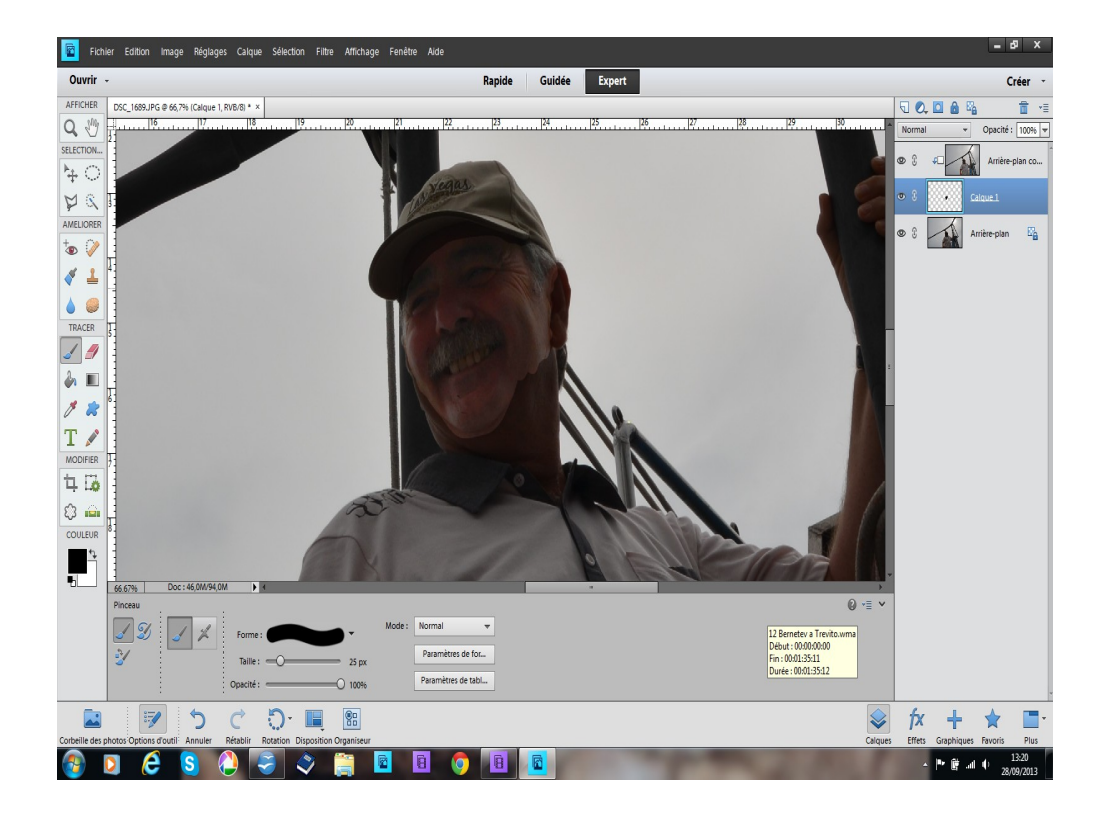

**quand vous avez terminé calque fusionner les calques visibles ceux qui ont le petit œil ouvert**

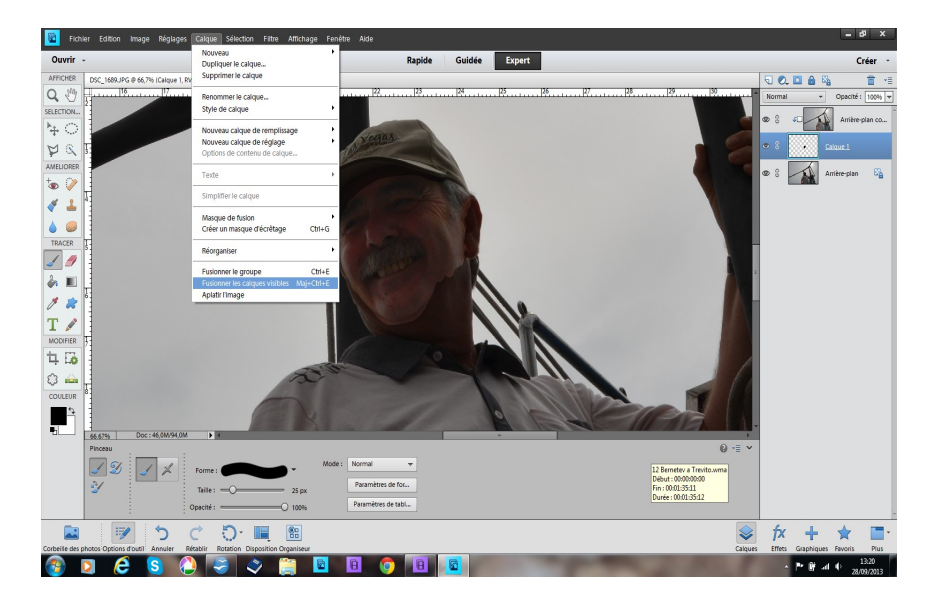

## **Résultat final à enregistrer en .jpeg**

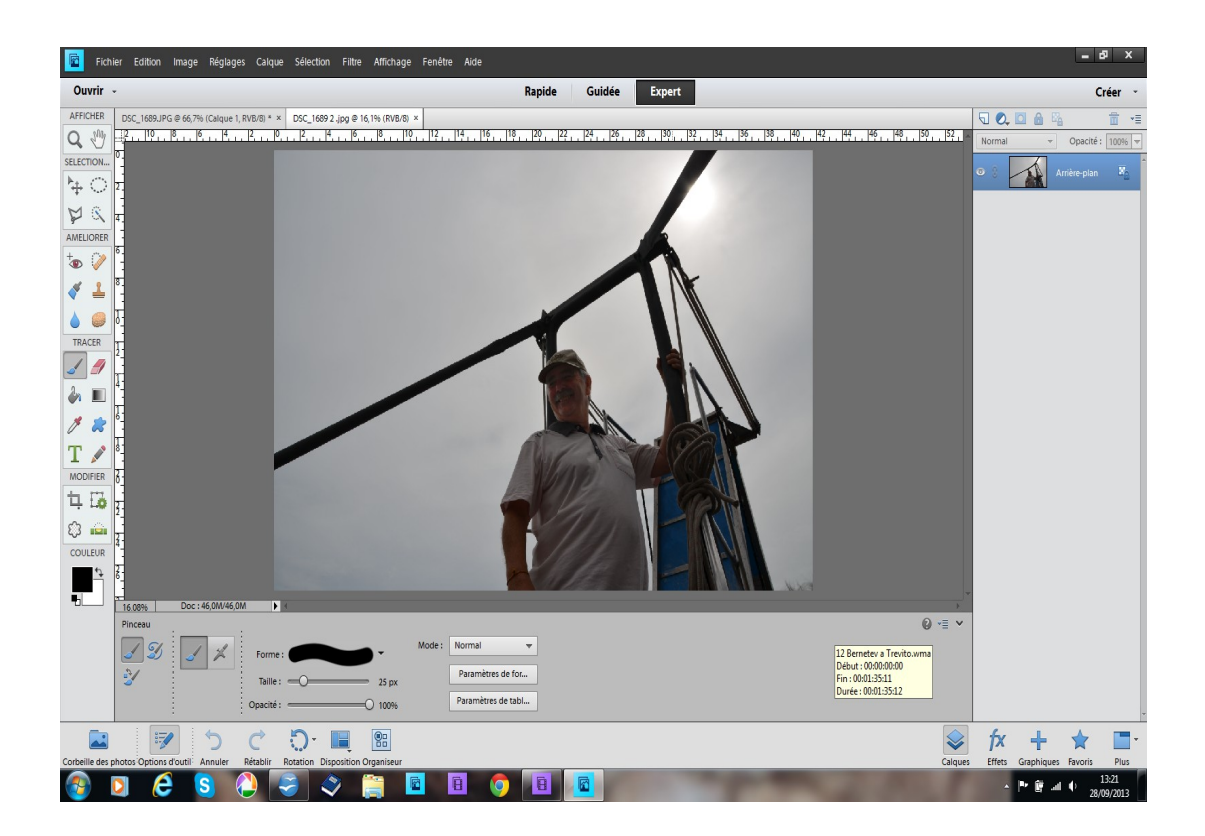